## **TV Software Upgrade Guide**

**Notice**

- When you look for TV software on web, use full model name like \*\*LX\*\*00-UA. ex) 47LX9500-UA : Full model name includes the suffix "-UA".
- Do not unplug TV power cord while upgrading software.

## **Step 1. Check full model name of your TV (Select one)**

a. Check a label on TV (Side or Rear).

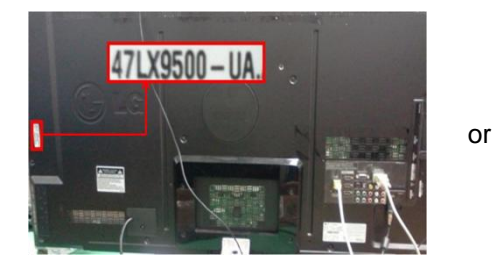

- b. Check Menu (Non-Smart TV model)
	- Press [MENU] key on remote
	- Press **(Red)** "Customer Support" key on remote
	- Select "Produce/Service Info."
	- Check "Model/Type"

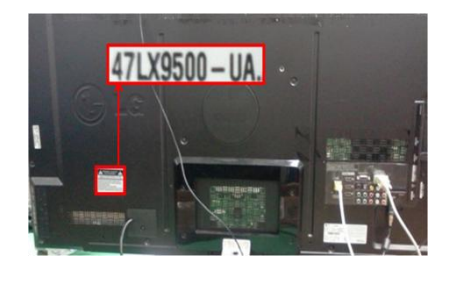

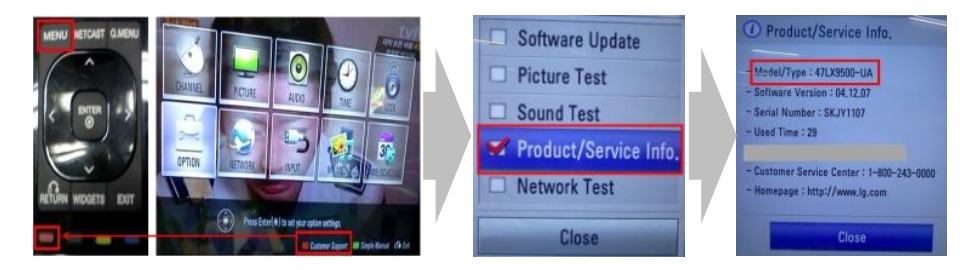

- c. Check SETUP (Smart TV model)
	- Press [Home] key on remote
	- Select "SETUP"
	- Move to "SUPPORT"
	- Select "Product/Service info."
	- Check "Model/Type"

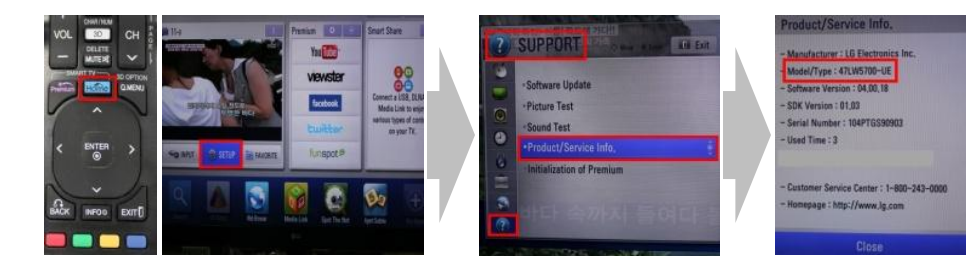

## **Step 2. Download software**

- a. Select your country on [www.lg.com](http://www.lg.com/)
- b. Click "Support"
- c. Fill your model name in search bar (ex. 47LX9500)
- d. Click "Continue"
- e. Select model name

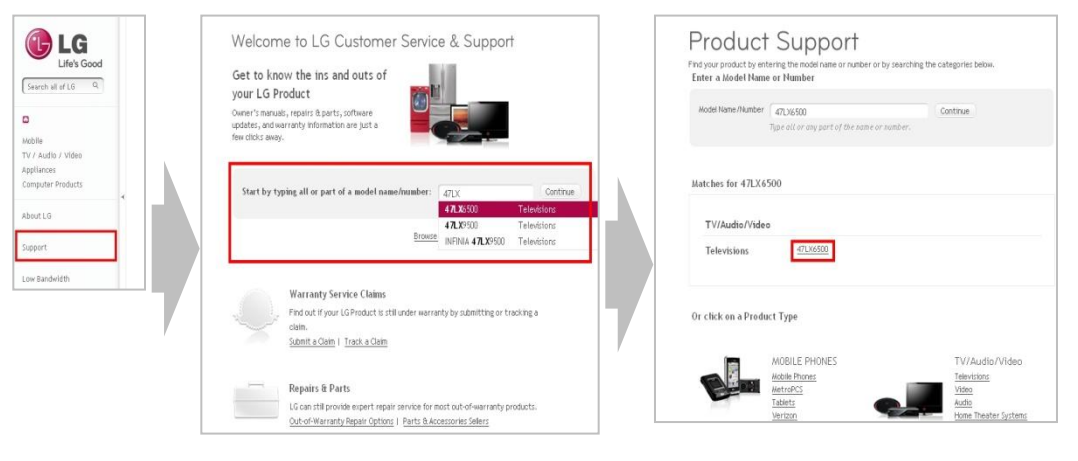

- f. Click "Drivers & Software"
- g. Click "The latest firmware file v00.00.00"
- **h. Check [What's new] and if full model name of your TV is in [Applicable model list]**

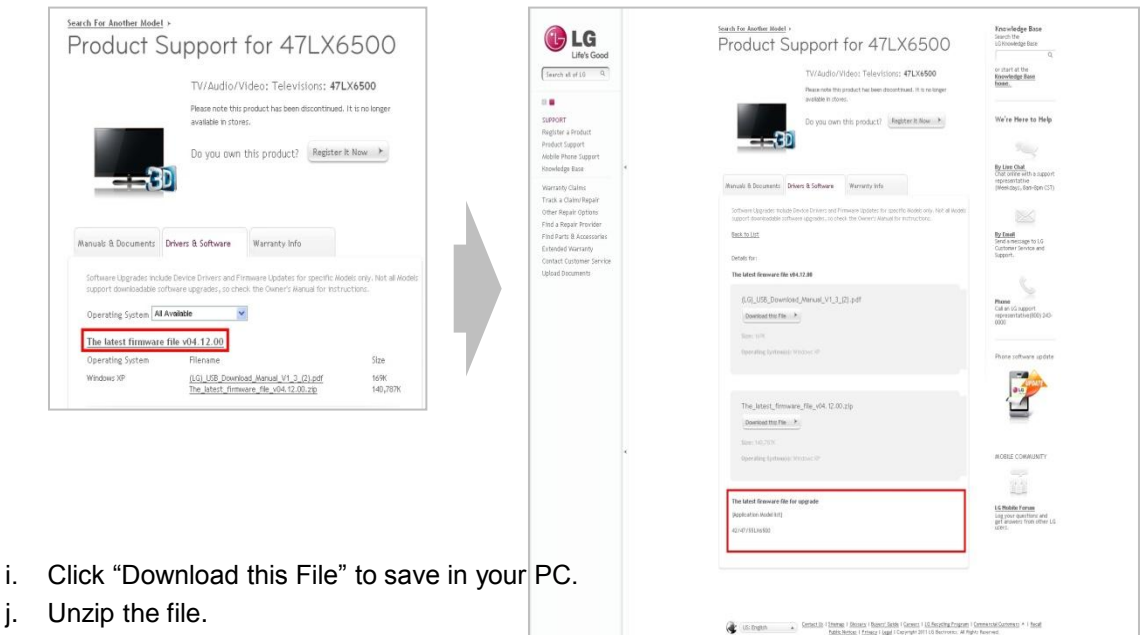

- 
- 
- k. Insert USB memory drive into USB port on PC.

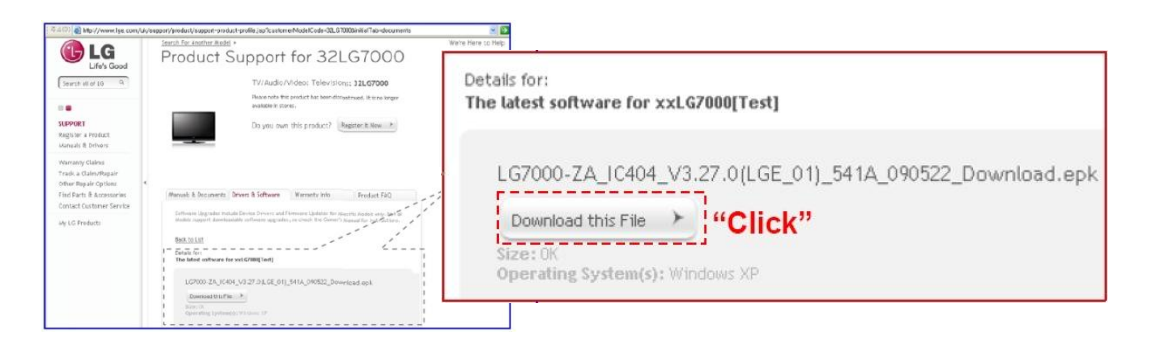

## **Step 3. Upgrade TV**

- a. Make a folder **"LG\_DTV"** on USB drive
- b. Save the software in "LG\_DTV" folder
- c. Insert USB memory drive into USB port on TV

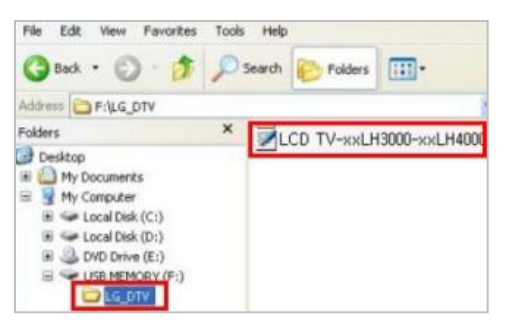

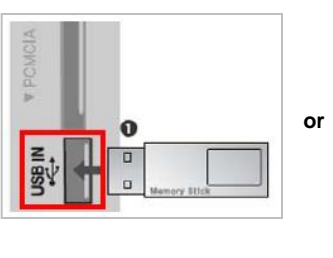

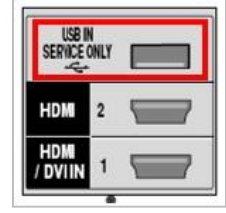

- d. Select "Start" if "TV Software Upgrade" Pop-up appears.
- e. TV upgrade will start and restart automatically after completed

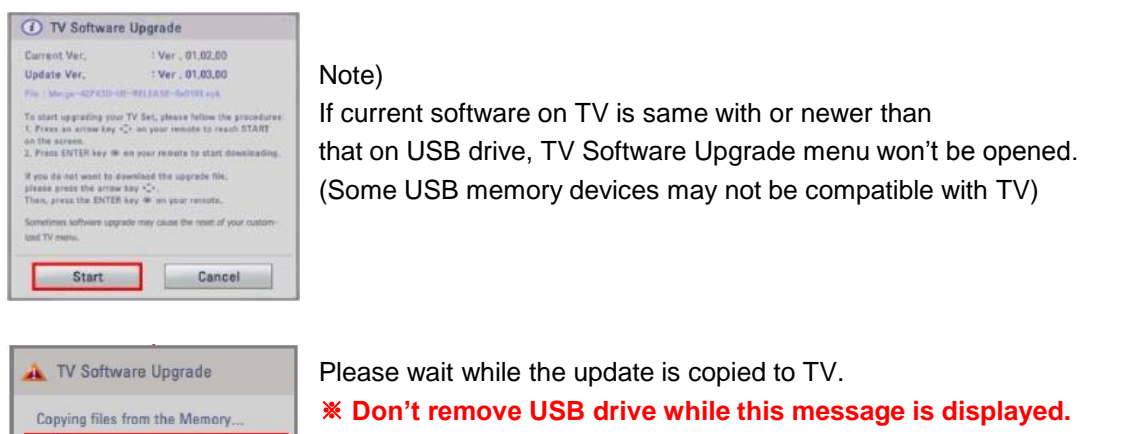

※ **Do not unplug TV power cord while this message is displayed.**

Do not remove the memory card from the port!<br>Do not plug off! TV Software Upgrade Upgrading...  $30%$ **Contract Contract** Do not plug off! TV Software Upgrade Upgrading COMPLETED 100% The TV will restart automatically in 5 seconds

Software upgrade is on progress.

※ **Do not unplug TV power cord while this message is displayed.**

After the upgrade is completed, this message is displayed. TV will restart automatically in 5 sec., then TV is ready to use.